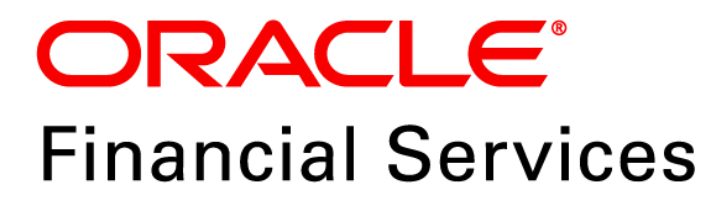

# **Regulatory Reporting Solution for US Federal Reserve – Lombard Risk Integration Pack**

**Release 8.0.6.1.0** 

*Installation Guide December 2021*

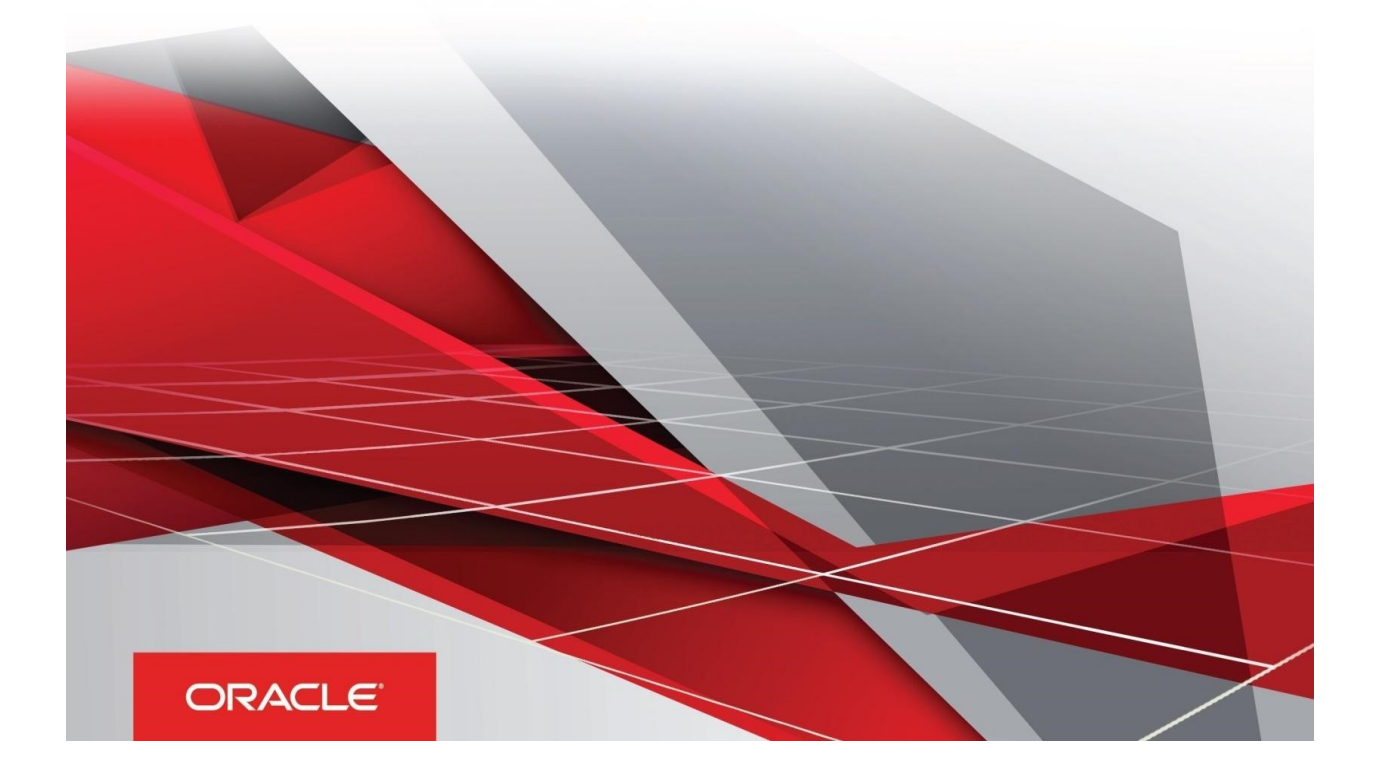

### <span id="page-1-0"></span>**Document Versioning**

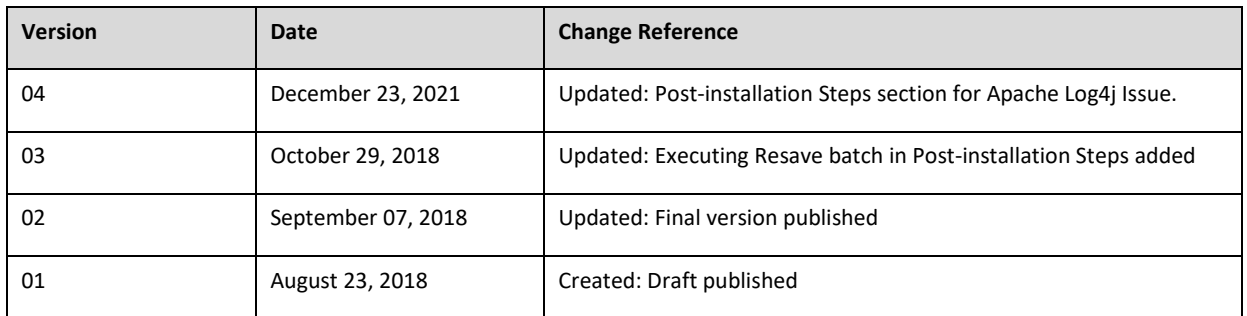

### <span id="page-1-1"></span>**Executive Summary**

This document includes the necessary instructions to apply 8.0.6.1.0 maintenance level release for Regulatory Reporting for US Federal Reserve – Lombard Risk Integration Pack and perform the required post install configurations. You can find the latest copy of this document in **[OHC](http://docs.oracle.com/cd/E60528_01/homepage.htm)** Documentation Library.

Before you begin the installation, ensure that you have an access to Oracle Support Portal with the required login credentials to quickly notify us for any specific issues. You can obtain one by contacting [My Oracle Support](https://support.oracle.com/epmos/faces/MosIndex.jspx?_afrLoop=435803697597782&_afrWindowMode=0&_adf.ctrl-state=1c198de7cy_4).

## **TABLE OF CONTENTS**

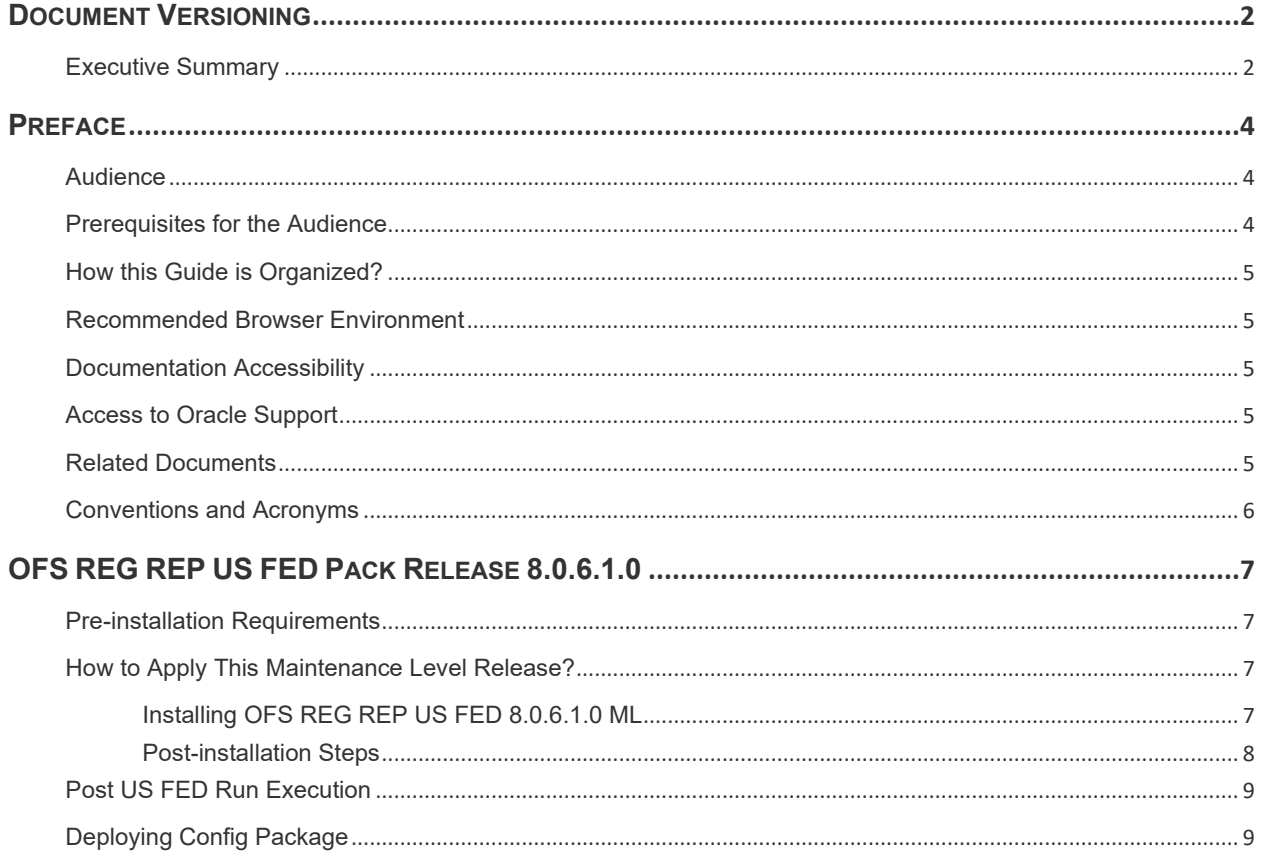

### <span id="page-3-0"></span>**Preface**

Oracle Financial Services Regulatory Reporting for US Federal Reserve (OFS\_REG\_REP\_USFED) enables the customers to enables the banks to comply with BCBS 239 regulations. It integrates risk data reporting systems and enhances the accuracy of reporting in banks. OFS Risk Regulatory Solution (RRS) helps in achieving the objectives by enabling preset steps based on the generalization of a set of solutions. This is made possible by:

- Providing a centralized data storage for risk data through relevant subject areas of Financial Services Data Foundation (FSDF).
- Interfacing with a Regulatory Reporting tool Lombard AgileREPORTER to build necessary template reports to meet the regulatory expectations.
- Managing accuracy of risk reporting through Data Governance Studio (DGS).

This document provides step-by-step instructions to install the Oracle Financial Services Regulatory Reporting for US Federal Reserve – Lombard Risk Integration Pack (OFS\_REG\_REP\_USFED) Release 8.0.6.1.0.

This chapter discusses the following topics:

- **[Audience](#page-3-1)**
- **[Prerequisites for the Audience](file:///C:/Users/srepai/AppData/Local/Microsoft/Windows/Temporary%20Internet%20Files/Content.Outlook/NSFOXDJ1/Installation_Guide.docx%23prerequisites_audience)**
- [How this Guide is Organized?](#page-3-3)
- [Documentation Accessibility](file:///C:/Users/srepai/AppData/Local/Microsoft/Windows/Temporary%20Internet%20Files/Content.Outlook/NSFOXDJ1/Installation_Guide.docx%23doc_accessibility)
- **[Access to Oracle Support](file:///C:/Users/srepai/AppData/Local/Microsoft/Windows/Temporary%20Internet%20Files/Content.Outlook/NSFOXDJ1/Installation_Guide.docx%23Access_oracle_support)**
- [Recommended Browser Environment](#page-4-5)
- [Related Documents](#page-4-2)
- **[Conventions and Acronyms](#page-4-6)**

### <span id="page-3-1"></span>**Audience**

This Manual is meant for Oracle Financial Services Regulatory Reporting for US Federal Reserve – Lombard Risk Integration Pack System Administrator. It provides step-by-step instructions necessary for installing the OFS\_REG\_REP\_USFED application components.

### <span id="page-3-2"></span>**Prerequisites for the Audience**

<span id="page-3-3"></span>The document assumes that you have experience in installing Enterprise components and basic knowledge about the following is recommended.

A good understanding and knowledge of the following is expected from the administrator before starting the actual installation:

- OFSAA Architecture
- Oracle Financial Services Regulatory Reporting for US Federal Reserve Lombard Risk Integration Pack Components Architecture
- Deployment of OFSAA Configuration Package on Lombard Risk AgileREPORTER Platform
- UNIX Commands
- Database Concepts and Administrator Commands
- Web Server/ Web Application Server Deployment

### <span id="page-4-0"></span>**How this Guide is Organized?**

<span id="page-4-5"></span>The Oracle Financial Services Regulatory Reporting for US Federal Reserve – Lombard Risk Integration Pack Installation Guide includes the following topics:

- **[Pre-installation Requirements](#page-6-1)**
- [How to Apply This Maintenance Level Release?](#page-6-2)
- [Post-installation Steps](#page-7-0)
- [Post US FED Run Execution](#page-8-0)
- **[Deploying Config Package](#page-8-1)**

#### <span id="page-4-1"></span>**Recommended Browser Environment**

Infrastructure application is tested with Microsoft Internet Explorer™ browser. For best viewing of Infrastructure pages, set the screen resolution to a minimum resolution of 1024 x 768 pixels.

### <span id="page-4-2"></span>**Documentation Accessibility**

For information about Oracle's commitment to accessibility, visit the Oracle Accessibility Program website at<http://www.oracle.com/pls/topic/lookup?ctx=acc&id=docacc>

### <span id="page-4-3"></span>**Access to Oracle Support**

Oracle customers have access to electronic support through My Oracle Support. For information, visit <http://www.oracle.com/pls/topic/lookup?ctx=acc&id=info> or visit <http://www.oracle.com/pls/topic/lookup?ctx=acc&id=trs> if you are hearing impaired.

### <span id="page-4-4"></span>**Related Documents**

<span id="page-4-6"></span>This section identifies additional documents related to Oracle Financial Services Regulatory Reporting for US Federal Reserve – Lombard Risk Integration Pack. You can access Oracle documentation online from Documentation Library [\(OHC\)](http://docs.oracle.com/cd/E60528_01/homepage.htm):

- Oracle Financial Services Regulatory Reporting for US Federal Reserve Lombard Risk Integration Pack User Guide
- Oracle Financial Services Analytical Applications Infrastructure Environment Check Utility Guide (present in thi[s OHC](http://docs.oracle.com/cd/E60058_01/homepage.htm) Documentation Library)

### <span id="page-5-0"></span>**Conventions and Acronyms**

The following conventions and acronyms are used in this document.

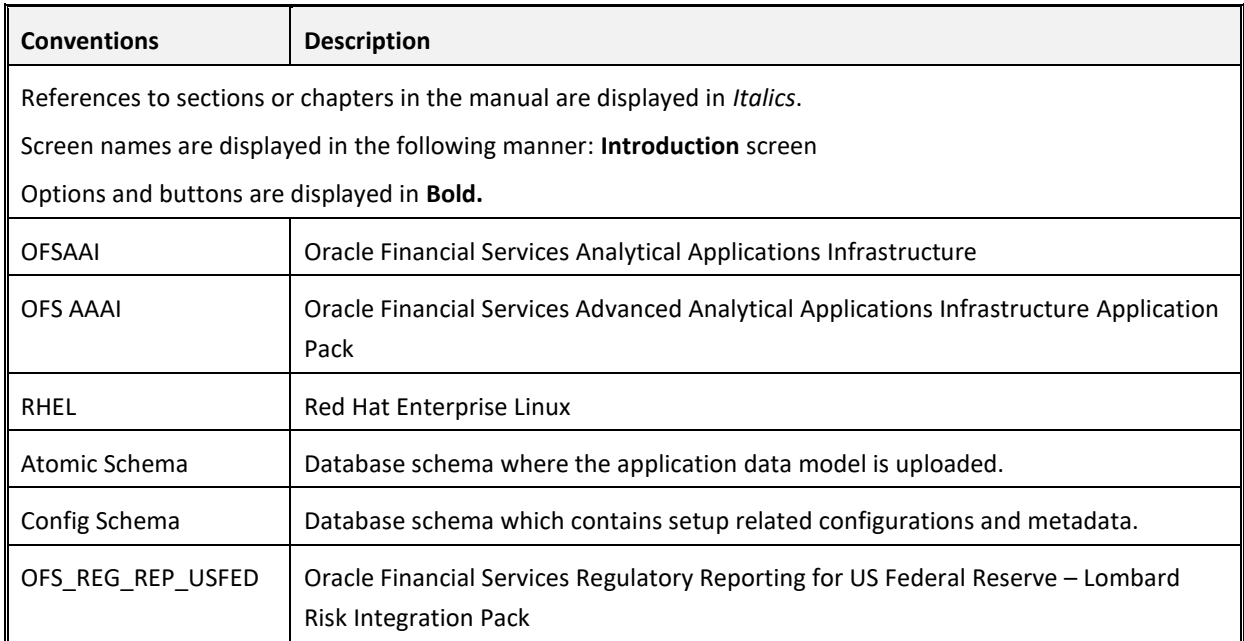

# <span id="page-6-0"></span>**OFS REG REP US FED Pack Release 8.0.6.1.0**

This Maintenance Level (ML) Release of OFS REG REP US FED – Lombard Risk Integration Pack is cumulative and includes all enhancements and bug fixes done since the OFS REG REP US FED – Lombard Integration Pack v8.0.6.0.0 release. For more information, refer the Oracle Financial Services Regulatory Reporting for US Federal Reserve – Lombard Risk Integration Pack User Guide – Release 8.0.6.0.0 on [OHC.](http://docs.oracle.com/cd/E92920_01/homepage.htm)

### <span id="page-6-1"></span>**Pre-installation Requirements**

The prerequisite software that must be installed are:

- Oracle Financial Services Analytical Applications Infrastructure (OFSAAI) 8.0.6.1.0 (patch **28033370**) plus other prerequisite OFSAAI patches (see **Section 1.1 Pre-Installation Requirements** of *[OFS AAI Installation Guide](https://docs.oracle.com/cd/E60058_01/PDF/8.0.6.x/8.0.6.0.0/OFS_AAAI_Application_Pack_Installation_Guide_8.0.6.0.0.pdf)*) should be installed and configured in your Machine [\(OHC](http://docs.oracle.com/cd/E60058_01/homepage.htm) Documentation Library).
- Oracle Financial Services Data Foundation (OFSDF) 8.0.6.1.0 (patch **28517884**) plus other prerequisite OFSDF patches (see **Section 3.1 Installer and Installation Prerequisites** of *[OFSDF](https://docs.oracle.com/cd/E92917_01/PDF/8.0.6.0.0/OFSAA_FSDF_Application_Pack_8.0.6.0.0_Installation_Guide.pdf)  [Installation Guide](https://docs.oracle.com/cd/E92917_01/PDF/8.0.6.0.0/OFSAA_FSDF_Application_Pack_8.0.6.0.0_Installation_Guide.pdf)*) should be installed and configured in your Machine [\(OHC](http://docs.oracle.com/cd/E60528_01/fsdfhome.htm) Documentation Library).
- Oracle Financial Services Regulatory Reporting for US Federal Reserve Lombard Risk Integration Pack Guide 8.0.6.0.0 (patch **27322602**)
- AgileREPORTER version **1.16.0-b75**
- AgileREPORTER Templates version **ARforFED\_v1.14.1.4**
- Ensure that you have executed **.profile** before you trigger the installation.
- Ensure that the FICServer is up and running before you trigger the installation. For information on restarting the services, see *Oracle Financial Services Analytical Applications Infrastructure Release 8.0.2.0.0 Installation Guide* [\(OHC](http://docs.oracle.com/cd/E60058_01/homepage.htm) Documentation Library) for more information.

### <span id="page-6-2"></span>**How to Apply This Maintenance Level Release?**

To apply this maintenance release, follow the steps i[n Installing OFS REG REP US FED 8.0.6.1.0 ML](#page-6-3) and [Post-installation Steps](#page-7-0) sequentially.

### <span id="page-6-3"></span>**Installing OFS REG REP US FED 8.0.6.1.0 ML**

Perform the following instructions to download, extract and install this ML patch:

- 1. Download the **OFS\_REG\_REP\_USFED\_8.0.6.1.0\_GENERIC.zip** archive file from [https://support.oracle.com/](https://support.oracle.com/epmos/faces/PatchHome?_adf.ctrl-state=n5mmlhnjb_9&_afrLoop=155959105387277) for patch **28357691** under the *Patches & Updates* tab.
- 2. Copy the archive file to your OFSAA server in **Binary** mode.
- 3. Shut down all the OFSAA Services. For more information, refer to the *Start/Stop Infrastructure Services* section in *[Oracle Financial Services Advanced Analytical Applications Infrastructure Pack](http://docs.oracle.com/cd/E60058_01/homepage.htm)  [Installation Guide](http://docs.oracle.com/cd/E60058_01/homepage.htm) – Release 8.0.2.0.0*.

**NOTE:** Ensure that the **FICSERVER** is up and running.

<sup>7</sup> | Oracle Financial Services Regulatory Reporting for US Federal Reserve – Lombard Risk Integration Pack, Release 8.0.6.1.0

- 4. Execute **chmod -R 750 \$FIC\_HOME**
- 5. If you have an Unzip utility, skip to the next step.

Download the Unzip utility (OS specific) **unzip\_<os>.Z** from the location <https://updates.oracle.com/unzips/unzips.html> and copy it in **Binary** mode to the directory that is included in your PATH variable, typically **\$HOME** path or directory in which you have copied the 8.0.6.1.0 ML.

o Uncompress the unzip installer file using the command:

**uncompress unzip\_<os>.Z**

**NOTE:** If you notice an error message "**uncompress: not found [No such file or directory]**", contact your UNIX administrator.

- 6. Execute **chmod 751 OFS\_REG\_REP\_USFED\_8.0.6.1.0\_GENERIC.zip**
- 7. Execute **unzip -a <name of the file to be unzipped>** For example: **unzip -a OFS\_REG\_REP\_USFED\_8.0.6.1.0\_GENERIC.zip**
- 8. Configure **UPLOAD\_MODEL** parameter in the **param.conf** file present under the **OFS\_REG\_REP\_USFED/conf** directory to determine if Model Upload is required or not: **0** = If you have already performed Model Upload and want to skip Model Upload process **1** = If you want to perform Model Upload
- 9. Navigate to **OFS\_REG\_REP\_USFED/bin** directory and execute **./install.sh**
- 10. The installation progress can be viewed by periodically refreshing the log file under the **OFS\_REG\_REP\_USFED/logs** directory.
- 11. After installation is completed, verify the log file for any Errors or Warnings. Contact My Oracle [Support](https://support.oracle.com/epmos/faces/MosIndex.jspx?_afrLoop=435803697597782&_afrWindowMode=0&_adf.ctrl-state=1c198de7cy_4) in case of any issues.

**NOTE:** This patch installation has taken approximately 20 minutes to complete in Oracle Labs.

#### <span id="page-7-0"></span>**Post-installation Steps**

Perform the following instructions after successful installation of the 8.0.6.1.0 ML patch:

• Apply the OFS AAI **33663417** mandatory patch.

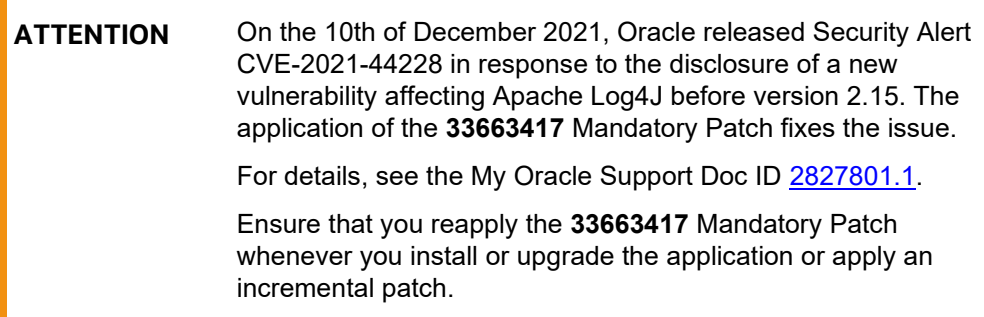

- Refer to the log file in the **/OFS\_REG\_REP\_USFED/logs** directory to ensure that there are no errors reported.
- Generate the application EAR / WAR file and redeploy the application on the configured Web Application Server. For more information on generating and deploying EAR / WAR file, refer to the Post Installation Configuration section in *[Oracle Financial Services Advanced Analytical](http://docs.oracle.com/cd/E60058_01/homepage.htm)  [Applications Infrastructure Pack Installation Guide](http://docs.oracle.com/cd/E60058_01/homepage.htm) – Release 8.0.2.0.0.*
- Restart all the OFSAA services. For more information, see the Start/Stop Infrastructure Services section in *[Oracle Financial Services Advanced Analytical Applications Infrastructure Pack](http://docs.oracle.com/cd/E60058_01/homepage.htm)  [Installation Guide](http://docs.oracle.com/cd/E60058_01/homepage.htm) – Release 8.0.2.0.0*.
- Execute Resave batches to reflect the changes.
- Perform the additional configurations if required as mentioned under the *Additional Configurations* section in *[OFS AAAI Release 8.0.2.0.0 Installation Guide](https://docs.oracle.com/cd/E60058_01/PDF/8.0.5.x/8.0.5.0.0/OFS_AAAI_Application_Pack_Installation_Guide_8.0.5.0.0.pdf)*.

The Oracle Financial Services Regulatory Reporting for US Federal Reserve – Lombard Risk Integration Pack is now ready for use. If you encounter any problems during set up, contact OFSAA Support at Oracle [Support.](https://support.oracle.com/epmos/faces/MosIndex.jspx?_afrLoop=435803697597782&_afrWindowMode=0&_adf.ctrl-state=1c198de7cy_4)

### <span id="page-8-0"></span>**Post US FED Run Execution**

Perform the following instructions after US FED Run Execution:

- 1. For prior date reporting, please see the **Prior Date Reporting document**.
- 2. Execute <<INFODOM>> USFED RUNEXE RESAVE batch to populate RUNEXESUMM table. Lombard AgileREPORTER would display additional filters of Run Execution ID and Run Status during report retrieval based on RUNEXESUMM table.
	- a. Run Execution ID is Run Execution Identifier concatenated with Run Description.
	- b. Run Status shows the status of US FED Run Execution.
	- c. Define the entities as SOLO or CONSOLIDATED in Lombard AgileREPORTER before retrieving returns.
- 3. Execute all the REFRESH batches to refresh the Derived Entities.

#### <span id="page-8-1"></span>**Deploying Config Package**

This section describes the steps to deploy the config package after saving the derived entities:

- 1. To deploy the product configuration on Lombard AgileREPORTER using the package **OFSAA\_REG\_REP\_USFED\_80610.zip** bundled inside the **Config\_Package** folder of installer:
	- a. Navigate to **<LombardAgileREPORTER>/bin** under the installed location
	- b. Add a new configuration with the following command:
		- **./config.sh -a <Config\_Package\_1 Full Path>**

<sup>9 |</sup> ORACLE Financial Services Regulatory Reporting for US Federal Reserve – Lombard Risk Integration Pack, Release 8.0.6.1.0

For example:

**./config.sh –a /scratch/kit/80610/OFS\_REG\_REP\_USFED/Config\_Package/ OFSAA\_REG\_REP\_USFED\_80610.zip**

c. Update the Alias with the following command:

**./config.sh -ea OFSAA\_REG\_REP\_USFED\_80610 -iv 8.0.6.1.0 -alias "OFSAA FED DATA SOURCE" -aif <LombardAgileREPORTER>/bin/aliasinfo.properties**

If you encounter any problems during deployment, contact OFSAA Support a[t Oracle Support.](https://support.oracle.com/epmos/faces/MosIndex.jspx?_afrLoop=435803697597782&_afrWindowMode=0&_adf.ctrl-state=1c198de7cy_4)

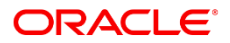

CONNECT WITH US

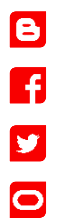

#### CONTACT US

For more information about Oracle Financial Services Regulatory Reporting for US Federal Reserve, visit oracle.com or call +1.800.ORACLE1 to speak to an Oracle representative.

#### Integrated Cloud Applications & Platform Services

Copyright © 2018, Oracle and/or its affiliates. All rights reserved. This document is provided for information purposes only, and the contents hereof are subject to change without notice. This document is not warranted to be error-free, nor subject to any other warranties or conditions, whether expressed orally or implied in law, including implied warranties and conditions of merchantability or fitness for a particular purpose. We specifically disclaim any liability with respect to this document, and no contractual obligations are formed either directly or indirectly by this document. This document may not be reproduced or transmitted in any form or by any means, electronic or mechanical, for any purpose, without our prior written permission.

Oracle and Java are registered trademarks of Oracle and/or its affiliates. Other names may be trademarks of their respective owners.

Intel and Intel Xeon are trademarks or registered trademarks of Intel Corporation. All SPARC trademarks are used under license and are trademarks or registered trademarks of SPARC International, Inc. AMD, Opteron, the AMD logo, and the AMD Opteron logo are trademarks or registered trademarks of Advanced Micro Devices. UNIX is a registered trademark of The Open Group. 1221

 $\bigcirc$  I racle is committed to developing practices and products that help protect the environment